# **EPOSBP**

# Ensemble of Pockets on Protein Surfaces with BALLPass

User Manual for Version 1.0

http://gepard.bioinformatik.uni-saarland.de/software/epos-bp

## Susanne Eyrisch

eyrisch@bioinformatik.uni-saarland.de

# 1. Input Coordinates

All ligands, solvent molecules, and other hetero atoms have to be removed before running EPOS<sup>BP</sup>. The protein file must be supplied in PDB or HIN format. If a PDB file contains several models, the PASS algorithm is applied to each of them. We recommend splitting files containing multiple protein chains, because two atoms stemming from the different structures are defined to be identical if their residue name, residue number, and atom name match. (The chain ID is not taken into account to allow for the comparison of pockets detected in two distinct chains of the same protein.)

Ligand coordinate files can be given in MOL2, PDB, or HIN format.

# 2. Command Line Options

### 2.1. Reading Protein Structures

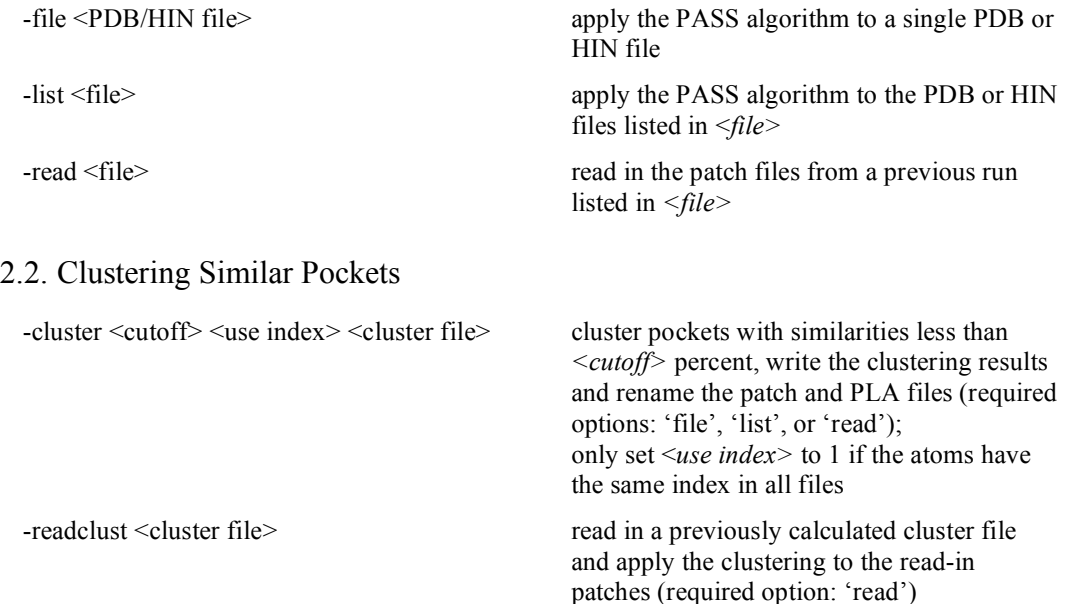

### 2.3. Calculating Pocket Properties

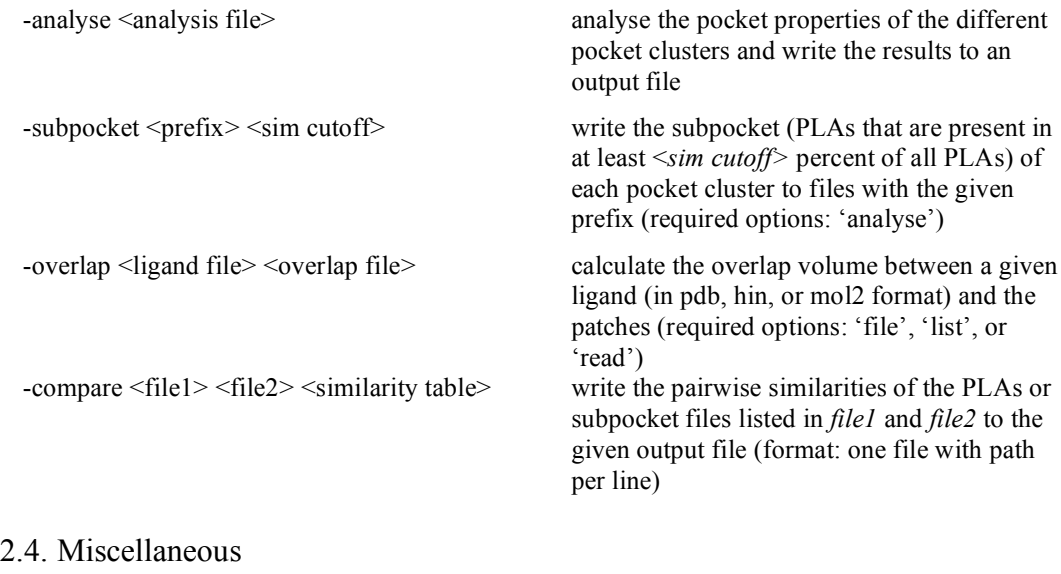

-v verbose mode: write information about the patches to STDOUT

# 3. PASS Parameter File ("BALLPass.ini")

If you want to use your own parameters instead of the default values make sure that a parameter file called *BALLPass.ini* is available in your current directory and that the path of the file containing the atom radii is correct.

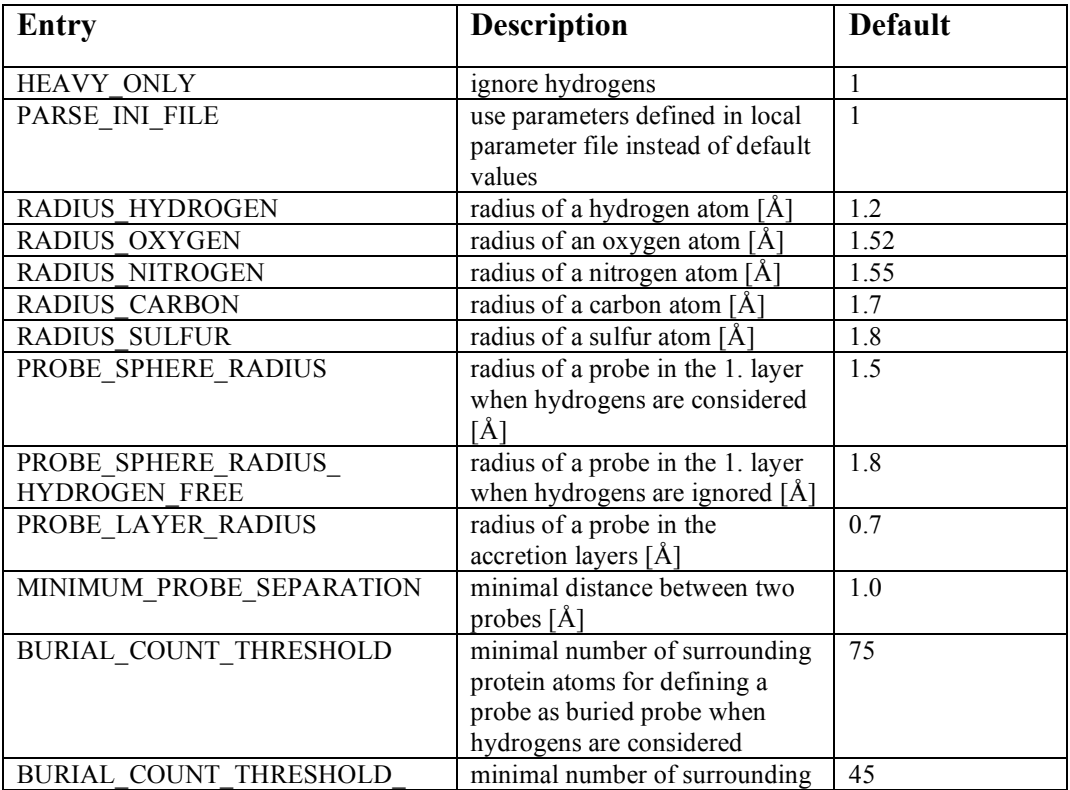

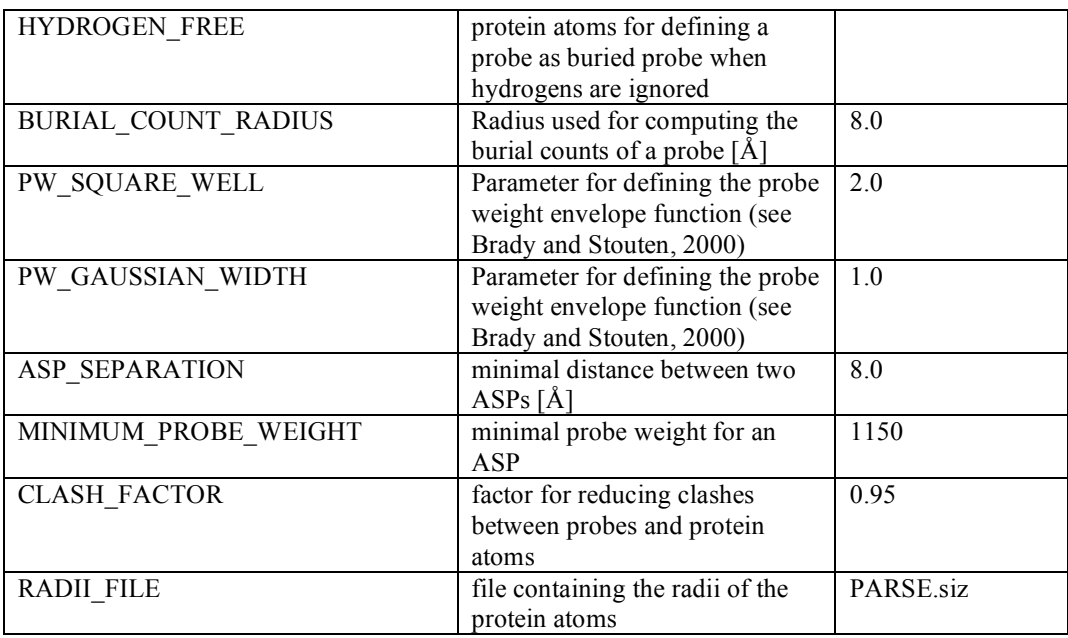

### 4. File Formats

#### 4.1. Input Files

- 4.1.1. Reading Multiple Input Files (Option '-list') One PDB/ HIN file with path per line.
- 4.1.2. Reading Previously Calculated Pockets (Option '-read') One patch file with path per line.
- 4.1.3. Comparing (Sub-) Pockets (Option '-compare') One PLAs/ subpocket file with path per line.

#### 4.2. Output Files

#### 4.2.1. PLAs-/ Subpocket-Files Atoms of the input protein in PDB format.

#### 4.2.2. Patch Files

Each probe is represented by a carbon atom (initial layer) or hydrogen atom (accretion layer) in PDB format. The atom name is the atom symbol followed by the number of the layer, the residue name is 'PKT', and the residue number corresponds to the pocket ID.

4.2.3. Cluster Files

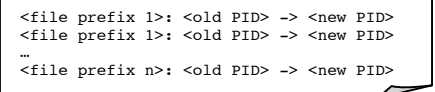

These output files are generated after the clustering procedure. Note that they may also be generated manually.

4.2.4. Analysis File

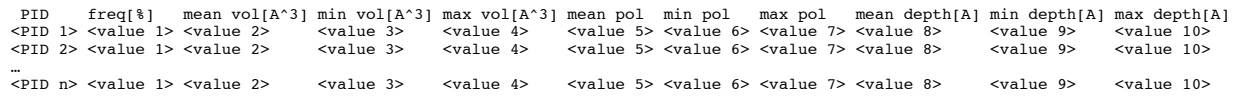

#### 4.2.5. Overlap File

<file prefix 1> <value 1> <value 2> PIDs: <PID 1> <PID 2> … <PID n> <value 3> <file prefix 2> <value 1> <value 2> PIDs: <PID 1> <PID 2> … <PID n> <value 3> … <file prefix n> <value 1> <value 2> PIDs: <PID 1> <PID 2> … <PID n> <value 3>

Here, *<value 1>* corresponds to the volume of the "reduced" patch (consisting only of those probes that are overlapping with the ligand atoms) and *<value 3>* corresponds to its polarity. *<value 2>* is the percentage of the ligand atoms overlapping with the PASS probes. Note that the overlaps are calculated per structure and not per patch. All pocket IDs involved in the overlap are listed after the keyword "PIDs:".

4.2.6. Similarity Table

|  | $\sin(f1:1, f2:1) > \sin(f1:1, f2:2) >  \sin(f1:1, f2: m)$<br>$\sin(f1:2, f2:1) > \sin(f1:2, f2:2) >  < \sin(f1:2, f2: m) >$ |  |
|--|----------------------------------------------------------------------------------------------------|--|
|  | $\sin(f1:n, f2:1) > \sin(f1:n, f2:2) >  < \sin(f1:n, f2: m) >$                                                               |  |

Here, <sim(f1:i,f2:j)> is the similarity (percentage of common PLAs) between the *i*th entry in *<file 1>* and the *j*th entry in *<file 2>.*

### 5. Example Applications

The files needed to run these example applications can be downloaded from http://gepard.bioinformatik.uni-saarland.de/software/epos-bp

#### 5.1. Calculating and Analyzing the Transient Pockets Opening During a Molecular Dynamics Simulation

EPOS -file examples/ex\_1/traj.pdb -cluster 75 1 examples/ex\_1/traj.clust -analyse examples/ex\_1/traj\_analysis.dat -subpocket examples/ex\_1/traj\_subpocket 50

The input file "traj.pdb" contains 100 frames. For each frame representing a snapshot from the MD simulation, the pockets accessible in this conformation are calculated. Subsequently pockets from different frames are assigned to the same cluster as long as their pairwise similarity calculated using the pocket lining atoms (PLAs) is at least 75%. Here, the index of the atoms can be used for identifying identical atoms, as it is consistent in all frames of the trajectory. All pockets assigned to the same cluster are considered as states of the same transient pocket. The results of the clustering is written to "traj.clust". Finally, the properties of the transient pockets are calculated and their subpockets are determined, i.e. the PLAs that line this transient pocket in at least 50% of all its states.

#### 5.2. How Open is the Native Binding Pocket in a Conformational Ensemble?

EPOS -list examples/ex\_2/conf\_ensemble.txt -cluster 75 0 examples/ex\_2/conf\_ensemble.clust -overlap examples/ex\_2/ligand.pdb examples/ex\_2/conf\_ensemble\_overlap.dat

"conf ensemble.txt" contains the names of 100 PDB files containing different conformations of the same protein. As the atom index of these files do not necessarily have to be consistent, the residue number, the residue name, and the atom name are used to define the similarity of the PLAs of two pockets. By clustering the individual pockets the set of transient pockets is determined. Afterwards, for each input structure defined in "conf\_ensemble.txt", the overlap of the pocket probes with the ligand coordinates is used to calculate the overlap volume, the fraction of overlapped ligand atoms, and the ID of the involved transient pockets. These results representing how open the native ligand binding pocket is in this conformational ensemble is written to "conf\_ensemble\_overlap.dat".

#### 5.3. Calculating the Properties of the Native Binding Pocket

EPOS -file examples/ex\_3/native\_bound.pdb -analyse examples/ex\_3/native\_bound\_analysis.dat -overlap examples/ex\_3/ligand.pdb examples/ex 3/native bound overlap.dat

This example shows (1) how one can extract the native ligand pocket among a set of pockets without visual inspection and (2) how one can derive reference values for the overlap volume (e.g. if one wants to determine to what degree the native ligand binding pocket is open in a conformational ensemble). Here, the pockets of only one structure are calculated and analyzed. The ID of the pocket accommodating the ligand is given in "native\_bound\_overlap.dat".

#### 5.4. Comparing two Ensembles of Pockets

EPOS -compare examples/ex\_4/ensemble1.txt examples/ex\_4/ensemble2.txt examples/ex\_4/ensemble\_comparison.dat

Comparing the two sets of transient pockets calculated from different conformational ensembles is often of interest. This can be efficiently done by calculating the pairwise similarities of the subpockets. In this example, "ensemble1.txt" contains the file names of the subpockets of the first conformational ensemble and "ensemble2.txt" contains the file names of the subpockets of the second one. All pairwise similarities are then written to "ensemble\_comparison.dat".